# **Ex08**

Introduction: As one of the BI tools, Power BI provides few Intelligence features

**Objective:** This exercise is to demonstrate and explain the following Power BI features

- Analytics
- Key Influencer
- Q&A

### **Pre-requisites:**

- 1) Understand how to perform data loading from MS Excel
- 2) Know how to transformation data
- 3) Be able to construct Data Model
- 4) Familiar with Power BI Reporting

#### Steps:

### Part-1: Prepare Data Workbook and create Data Model

- 1. This exercise will use the same data model created from Ex07. Just make a copy of Ex07.xlsx, the rename it as Ex08.xlsx.
- 2. Copy Ex07.pbix to Ex08.pbix.
- 3. Open Ex08.pbix, reassign the data source to Ex08.xlsx.
- 4. Empty "Bookmark" page and delete other report pages
- 5. Rename the empty "Bookmark" page as "Analytics".
- 6. Delete all bookmarks.
- 7. Delete all roles.
- 8. Following is the state report:

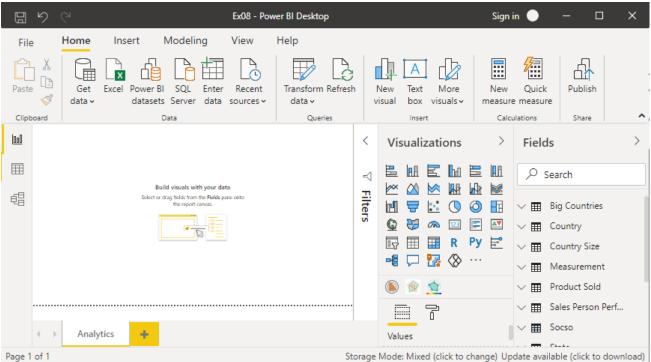

# **Analytics**

## Steps:

1. Add a Clustered Column Chart with properties:

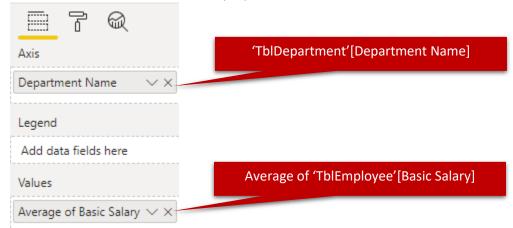

2. The Chart:

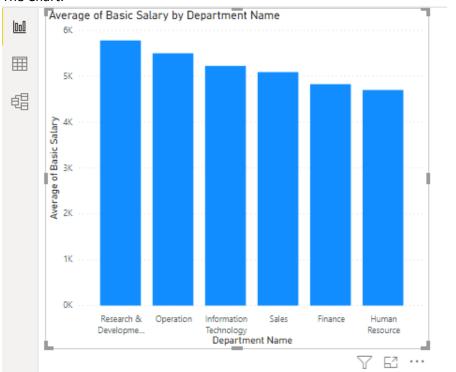

3. While selecting the new chart, select "Analytics":

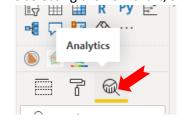

4. Add new "Average line":

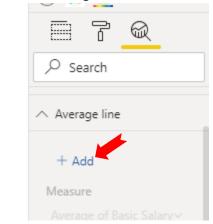

5. Change name to with name "Company Average":

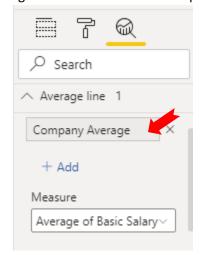

6. Set the following line properties:

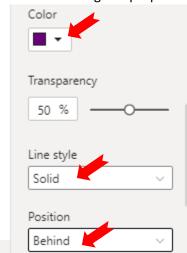

7. Turn on the Data Label:

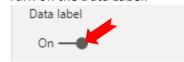

8. Set the Data Label properties:

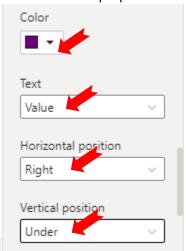

9. Pay attention to the purple line on the Chart:

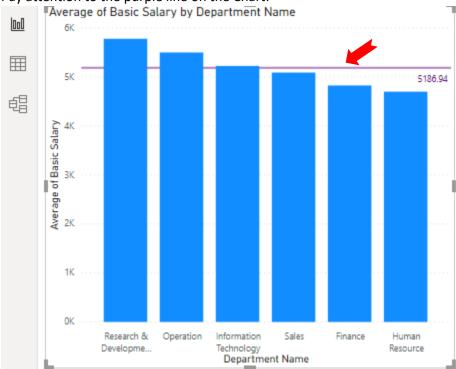

10. Under Analytics, collapse the "Average line 1":

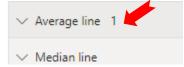

11. Expand the "Constant line" and select "Add":

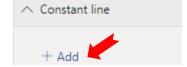

### 12. Set the line properties:

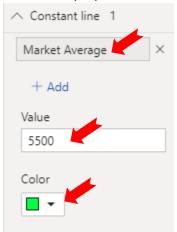

# 13. Turn on the Data Label and set properties:

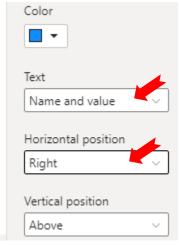

### 14. Pay attention to the green line on the chart:

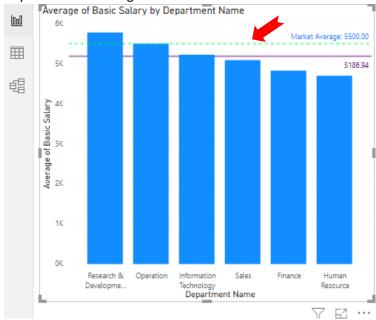

# **Key Influencer**

## Steps:

- 1. Create a new Report Page with name "Key Influencer".
- 2. Add a new "Key Influencer" to the page:

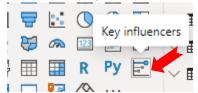

3. Set Properties:

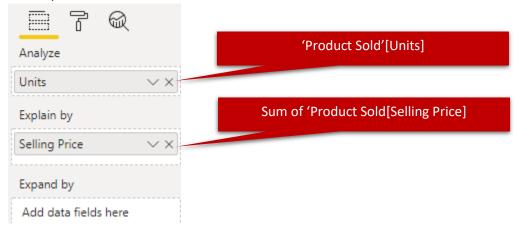

4. Expand the Key Influencer, and set the dropdown to "Increase":

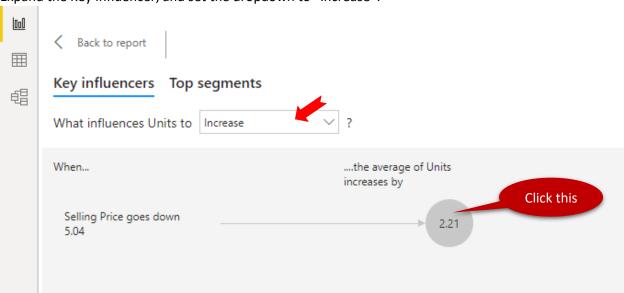

5. Minimize the Key Influencer.

# Q & A

## Steps:

Notes: NLP (Natural language Processing) is one of the Key area of Artificial Intelligence.

- 1. Create a new page with name "Q & A".
- 2. Add a new Q & A element:

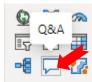

3. Click "Turn on Q&A" and enlarge it:

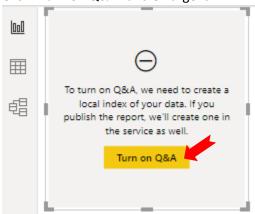

4. The page:

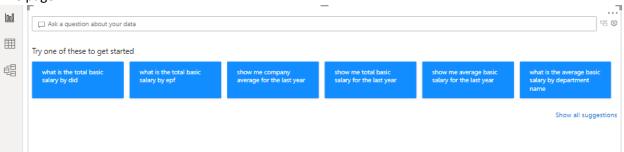

5. Try the following Questions:

| •  | · · · · · · · · · · · · · · · · · · ·                      |
|----|------------------------------------------------------------|
| 1  | What is the average age of IT?                             |
| 2  | What is the average age of IT male?                        |
| 3  | Show the average salary by Departments                     |
| 4  | Show the average salary by gender in Pie                   |
| 5  | Who has the highest basic salary?                          |
| 6  | What is the name of the youngest employee?                 |
| 7  | Show employee names and age sorted by age in table         |
| 8  | Show employee name and department name in table            |
| 9  | Female employee name is having highest basic salary        |
| 10 | Total basic salary for each race in clustered column chart |
|    |                                                            |